## **Übung 3.1: Schöne Tabelle** *6 Punkte*

Mithilfe des Pakets booktabs ist es möglich, typografisch anspruchsvolle Tabellen zu setzen. Die Dokumentation<sup>∗</sup> liefert viele Gestaltungshinweise und Best-Practice-Beispiele. Die folgende Tabelle hält sich leider nicht so richtig an diese Empfehlungen.

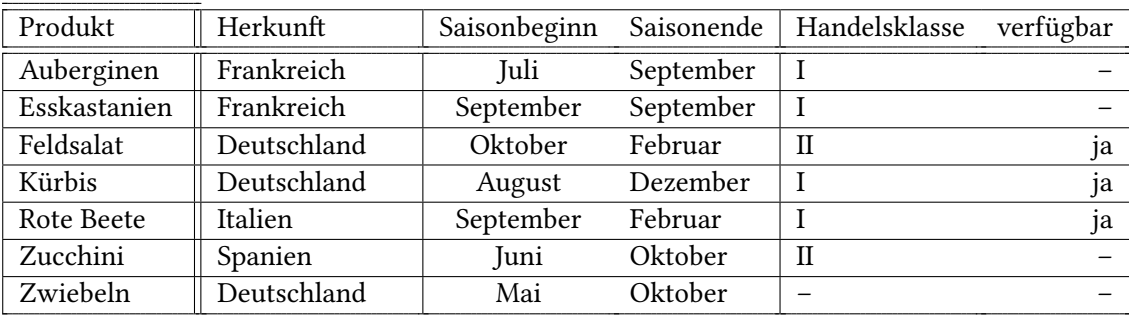

- a) Korrigieren Sie dieses Manko und setzen Sie die Tabelle nach allen Regeln der Kunst in ein LATEX-Dokument. Denken Sie dabei auch über die in der Vorlesung vorgestellten Möglichkeiten des multirow-Paktets und des \multicolumn-Befehls nach.
- b) Setzen Sie die Tabelle außerdem in eine geeignete Gleitumgebung und versehen Sie sie mit einem vielsagenden Titel.
- c) Geben Sie *handschriftlich* einen kurzen Kommentar zu den von Ihnen vorgenommenen Änderungen an. (Grund für die Änderungen, Probleme, Alternativlösungen, …)
- **Abgabe:** Den Quelltext per Mail, Quellcode und fertiges Dokument als Ausdruck. Handschriftlicher Kommentar auf dem Ausdruck.

<span id="page-0-0"></span><sup>∗</sup> texdoc booktabs

## **Übung 3.2: Bunte Tabelle** *6 Punkte*

Bisher waren alle Übungsaufgaben in klassischem schwarz/weiß gehalten. An dieser Stelle soll aber gezeigt werden, dass ETEX sehr wohl auch mit Farben umgehen kann - und zwar am Beispiel einer Tabelle.

Farben können in LATEX mit dem Paket color verwendet werden, das den Befehl \color{} zur Verfügung stellt. \color{} nimmt als Argument eine bekannte Farbe und stellt auf diese um, z. B. \color{blue}. Angaben in rgb-Code o. ä. sind auch möglich, z. B. \color[gray]{0.8}. Das Paket xcolor erweitert die Möglichkeiten des \color-Befehls noch enorm. (Unter anderem ist die Angabe einer Wellenlänge statt Farbe möglich.)

Studieren Sie die Dokumentation des Paketes colortbl und produzieren Sie mithilfe dieses Paketes ein Minimalbeispiel, das eine Tabelle enthalten soll, die wie die folgende aussieht:

Tabelle 1: Eine wichtige Tabelle hat immer eine vielsagende Beschriftung!

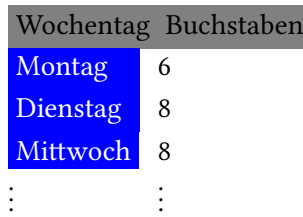

**Abgabe:** Den Quelltext per Mail und als Ausdruck.